# **Overview**

# **Table of Contents**

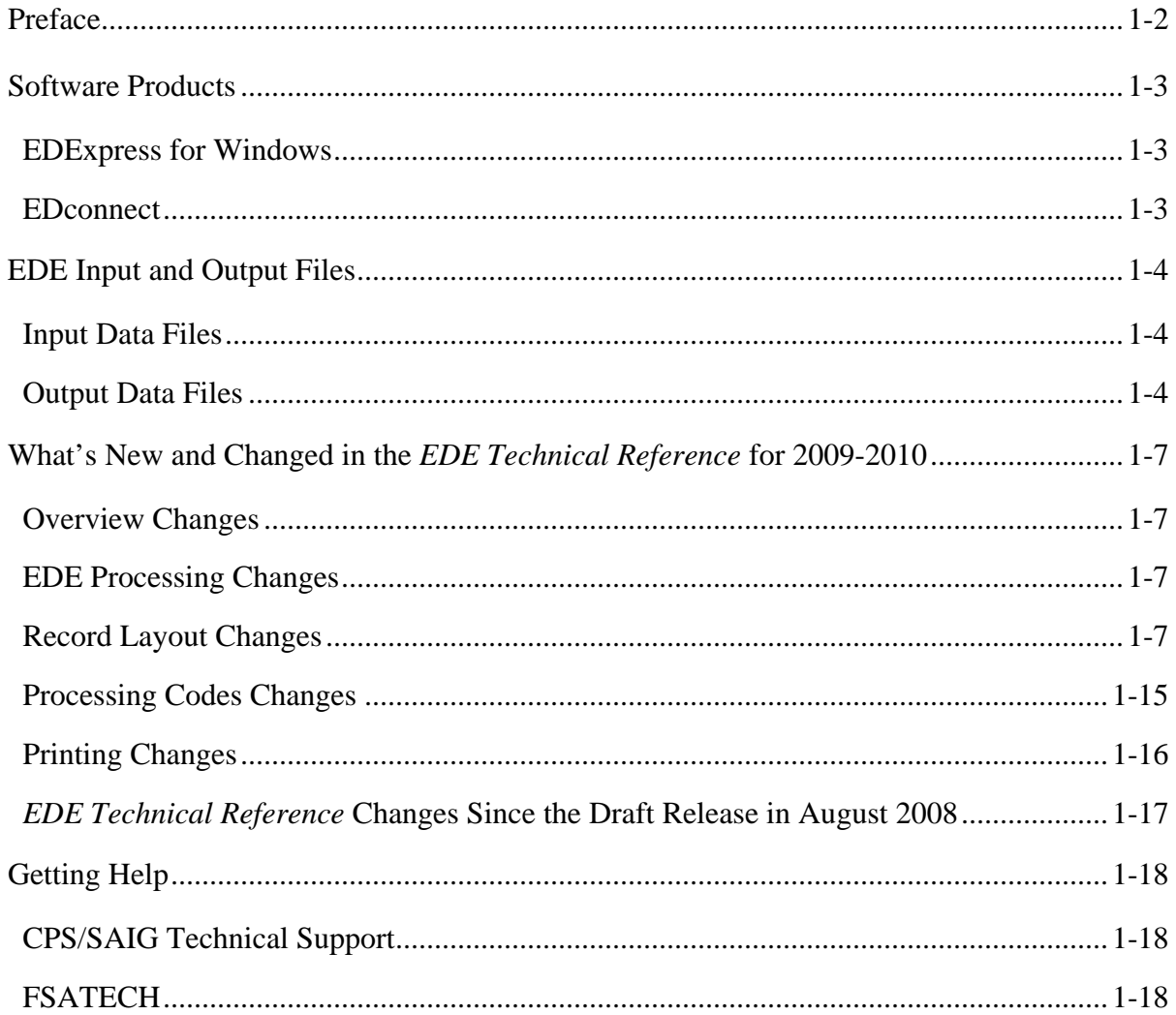

# <span id="page-1-0"></span>**Preface**

The *Electronic Data Exchange (EDE) Technical Reference* is designed to meet the reference needs of programmers and data processing staff who want to incorporate electronic Free Application for Federal Student Aid (FAFSA) and correction functionality into their institutional systems. This technical reference includes information about record layouts, required edits, printing assistance, and reject messages that are applicable for electronic FAFSA records, Institutional Student Information Records (ISIRs), electronic corrections, signature records, and the Academic Competitiveness Grant (ACG) Data file.

The information in this technical reference can assist you in developing your own software or creating bridges between your own mainframe software systems and the EDExpress for Windows PC software. We also explain how you can create bridges between your systems and selected Web site functionality provided by Federal Student Aid for sending and receiving FAFSA data.

The remainder of this section provides the following:

- An overview of the EDExpress for Windows and EDconnect software products, which you can use in combination with (or in place of) institutional systems you develop to exchange information with Federal Student Aid's data processors
- A description of Central Processing System (CPS) input and output data files
- An overview of new and modified items in the 2009-2010 version of the *EDE Technical Reference*

# <span id="page-2-0"></span>**Software Products**

The U.S. Department of Education (ED) provides two software products free of charge to EDE participants: EDExpress for Windows and EDconnect, which can be found on the Department of Education's Federal Student Aid Download (FSAdownload) Web site located at [fsadownload.ed.gov.](https://www.fsadownload.ed.gov/)

### **EDExpress for Windows**

EDExpress is a financial aid management software package provided to Title IV financial aid administrators (FAAs) by ED. With EDExpress, you can manage Title IV student financial aid application data, package awards, and exchange origination and disbursement data with the Common Origination and Disbursement (COD) System for Direct Loans, Pell Grants, the Academic Competitiveness Grant (ACG), the National Science and Mathematics Access to Retain Talent Grant (National SMART Grant) and the Teacher Education Assistance for College and Higher Education (TEACH) Grant Program.

FAFSA and ISIR correction entry in EDExpress uses embedded browser technology to provide an interface with the FAA Access to CPS Online Web site. You submit the data through the Web interface, and processed results are returned to your Student Aid Internet Gateway (SAIG) mailbox, which you can then import into EDExpress.

Using this technical reference, you can create files of FAFSA data in the same format that the FAA Access to CPS Online interface uses to send data to the CPS. Some schools and agencies choose to send the data using EDE and import resulting ISIR data into EDExpress for storage purposes, in order to use EDExpress data management tools and report functionality.

To enroll for access to the FAA Access to CPS Online Web site, go to the SAIG Enrollment Web site at [fsawebenroll.ed.gov](http://fsawebenroll.ed.gov/).

### **EDconnect**

EDconnect is a Windows-based file transfer protocol (FTP) program that enables users to send and receive Federal Student Aid information electronically. Users collect data on their PCs or computer systems and transmit the collected data in batches over the SAIG using EDconnect. The appropriate Title IV Application System receives the data, processes the data, performs any required database cross-referencing, and returns the processed data to the user's SAIG mailbox, where it can be downloaded to the user's PC or system with EDconnect.

# <span id="page-3-0"></span>**EDE Input and Output Files**

# **Input Data Files**

Input data files are files that you create in your own system to submit your student FAFSA and FAFSA correction data. To be processed, these data files must match the record layouts included in the Record Layouts section of this technical reference.

#### **Electronic FAFSA**

After a student has completed and signed his or her FAFSA, a school's authorized FAA can submit it electronically by entering the data on the FAA Access to CPS Online Web site or by transmitting it to the CPS in a formatted ASCII file. The CPS transmits processed FAFSA records back to the school's destination point as ISIRs in the IDAP10OP message class.

The Record Layouts section of this technical reference contains the FAFSA Application Export Record Layout (EAPS10IN). Reject codes are found in the Processing Codes section. Procedures for handling rejected FAFSAs are located later in this section and in the EDE Processing section. The Printing section includes details on printing ISIRs.

#### **Electronic Corrections**

Schools can submit corrections to FAFSA data electronically by entering the data on the FAA Access to CPS Online Web site or by transmitting it to the CPS in a formatted ASCII file format.

You can find the Correction Record Layout in the Record Layouts section of this technical reference. You will submit electronic corrections in the CORR10IN message class. Valid field content specifications for the fields that you can correct are found in the Processing Codes section.

Information about adding your Federal School Code to receive electronic data, making signature corrections, and using the Correction Record Layout is located in the EDE Processing section.

# **Output Data Files**

Output data files are the files you receive as a result of FAFSA or FAFSA correction data you submitted. You will either receive a processed ISIR data file or a record level reject data file. The ISIR file contains student records that met the layout specifications expected by the CPS and defined in the Record Layouts section. Record level reject error files include student records that could not be processed because the format or the data in the file did not match the specifications.

#### **Institutional Student Information Record (ISIR)**

The CPS generates and sends an ISIR to each school listed on the student's FAFSA, in response to the following input:

- Electronic FAFSAs or corrections submitted by your school using EDE
- Electronic FAFSAs or corrections submitted by your school using FAA Access to CPS Online
- Electronic FAFSAs or corrections submitted by another school using EDE or FAA Access to CPS Online
- Web FAFSAs or corrections submitted using FAFSA on the Web, Spanish FAFSA on the Web, Corrections on the Web, or Spanish Corrections on the Web
- Paper FAFSAs or corrections to a Student Aid Report (SAR)
- Updates to a student record for the ACG
- Post-screening transactions from the National Student Loan Data System (NSLDS) or the Department of Homeland Security (DHS)
- System-generated transactions
- Federal Student Aid Information Center (FSAIC) corrections as a result of a student correction request or for issues such as a data entry error

Each school receives one ISIR for every student who lists that school on the FAFSA. Servicers receive only one ISIR per destination point. The CPS also sends ISIRs to state agencies that elect to receive ISIRs for legal residents and for students indicating a school in that state.

The Record Layouts section of this technical reference provides the ISIR Record Description/Data Dictionary record layout. The Processing Codes section includes information on reject codes, the appropriate action to take, and the comment codes associated with the reject. Specifications for printing the ISIR are in the Printing section.

#### **Handling Record Level Rejected Records**

If the specifications in this technical reference are not followed on a particular record, an EDE Record Level Error Report File is transmitted to you and can be printed as an error report. The error layout is in the Record Layouts section.

The EDE Record Level Error Report Import Record Layout contains the student's Social Security Number (SSN), name ID, transaction number, last name, first name, the Federal School Code, the CPS Correction # (number) in error, an edit code, an error code, and a text explanation for the reason the record was rejected. Each field in error is reported in this file. If the record was rejected due to an invalid value, the CPS sends the actual value of the data received from the school. When a record has more than one field in error, the student's SSN is listed more than once in the EDE Record Level Error Import Report. See the Processing Codes section for additional details about rejects. The following is a list of message classes for reporting errors:

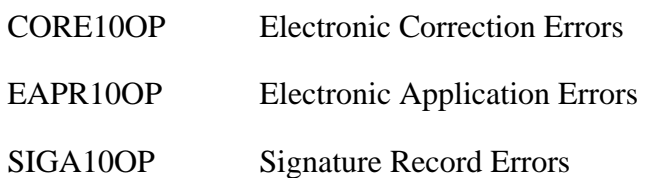

# <span id="page-6-0"></span>**What's New and Changed in the** *EDE Technical Reference* **for 2009-2010**

Listed below are the changes to the *EDE Technical Reference*. For a complete listing of changes to the Central Processing System, including changes to database matches and system edits, refer to the *2009-2010 Summary of Changes for the Application Processing System*  guide. You can find this guide on the U.S. Department of Education's Information for Financial Aid Professionals (IFAP) Web site located at [ifap.ed.gov](http://ifap.ed.gov/), as well as the Federal Student Aid Download (FSAdownload) Web site located at [fsadownload.ed.gov](https://www.fsadownload.ed.gov/).

We have revised the *EDE Technical Reference* for the annual year rollover changes that include adding, removing, renaming, renumbering, and updating the fields start and end positions and valid content based on changes to the ISIR.

# **Overview Changes**

We revised the What's New and Changed in the *EDE Technical Reference* for 2009-2010 to describe changes to the document.

# **EDE Processing Changes**

#### **Electronic Corrections**

We revised the correction examples to include parent's e-mail address which is a new field on the correction record. The correction record layout is found in the Record Layouts section of this technical reference.

# **Record Layout Changes**

Each record layout includes a column called "Changes," which describes changes to that field. Below we describe the changes to the ISIR. See the Record Layouts section for changes to the other record layouts.

#### **ISIR Record Description/Data Dictionary**

The ISIR contains all information reported on the FAFSA, as well as key processing results and NSLDS financial aid history information. Changes have been made to the 2009-2010 ISIR based on data element changes on the FAFSA, at the CPS, and in NSLDS. We summarize these changes below with the ISIR field numbers enclosed in parentheses. We provide the ISIR field numbers, which are different than the FAFSA question numbers,

because not all ISIR fields have corresponding FAFSA question numbers. For example, there are no corresponding FAFSA question numbers for the NSLDS data elements included in the ISIR because this data is not collected on the FAFSA.

Refer to the Processing Codes section for the 2009-2010 ISIR Cross-Reference Table, which provides a comparison of the 2009-2010 ISIR field number, start and end positions, and field values with the coinciding 2008-2009 ISIR field data.

#### **Global Changes**

Along with annual rollover changes that include adding, removing, renaming, and updating the fields and valid content based on changes to the FAFSA, some of the major changes to the ISIR are summarized below:

- **Revised ISIR Order** As always, the 2009-2010 ISIR follows the order of the paper FAFSA, and the remaining data elements are grouped with similar data elements in a logical order.
- **Record Length Increased** The ISIR Record Layout and the Request Title record length increased by 525 bytes. It was 3175 bytes and is now 3700 bytes. The increase is attributed to the new questions, revised worksheet data collection, and additional TEACH Grant data provided by the National Student Loan Data System (NSLDS).

### **FAFSA Changes**

We modified the following ISIR fields because of changes that were made to the FAFSA (The numbers in parenthesis are the ISIR field number not the FAFSA question number):

- **Revised Selective Service Question Responses** (25) We changed the responses for the Selective Service Registration from " $1 = Yes$ " and " $2 = No$ " to one option " $1 = Register$ me."
- **Revised HS Diploma or Equivalent Value 4** (29) We changed the description for "4" from "Other" to "None of the Above."
- **Added Teacher Coursework** (35) We added the Teacher Coursework field with the following values:
	- $1 = Yes$  $2 = No$  $3 = Don't Know$
- **Revised Veterans Education Benefits Questions** We changed the questions from the number of months that the applicant will receive benefits and the monthly amount to a Yes/No question asking "Will you receive veterans education benefits between July 1, 2009 and June 30, 2010" (47) and "What type of veterans education benefits will you receive? See Notes page 2 and enter the correct number in the box" (48). We also added a Filler field immediately following the type of benefits received (49) which is four bytes long.
- **Data Elements from Worksheets Embedded in the Form** Worksheets A, B, and C have been eliminated. We no longer collect the information previously found on Worksheet A. The data elements previously found on Worksheets B and C have been moved to the body of the FAFSA itself. The applicant will provide a value for each data element and the CPS will calculate the total.
	- On the FAFSA the data elements from Worksheet B are now grouped logically under the question heading Untaxed Income. We collect the following values for the student and the parent, except where noted:
		- Pension Payments (55 and 116)
		- IRA Payments (56 and 117)
		- Child Support Received (57 and 118)
		- Interest Income (58 and 119)
		- IRA Distributions (59 and 120)
		- Untaxed Pensions (60 and 121)
		- Military/Clergy Allowances (61 and 122)
		- Veterans Noneducation Benefits (62 and 123)
		- Other Untaxed Income (63 and 124)
		- Other Non-Reported Money (student only) (64)

The valid values for these fields are 00000 to 99999 and blank.

The total of these fields can be found in ISIR fields 213 and 215 as described in the preceding bullets.

- On the FAFSA the data elements from Worksheet C are now grouped logically under the question heading Additional Financial Information. We collect the following values for the student and the parent:
	- Educational Credits (50 and 111)
	- Child Support Paid (51 and 112)
	- Need-Based Employment (52 and 113)
- Grant/Scholarship Aid (53 and 114)
- Combat Pay (54 and 115)

The valid values for these fields are 00000 to 99999 and blank.

The total of these fields can be found in ISIR fields 212 and 214 as described in the preceding bullets.

- <sup>−</sup> **Deleted Total Amount for Worksheet A** Because Worksheet A was deleted from the FAFSA, we no longer collect a total for Worksheet A.
- <sup>−</sup> **Renamed Total Amount for Worksheet B** (213 and 215) We renamed the Total Amount for Worksheet B field for the student and the parent to Untaxed Income Total Calculated by CPS. The value for this field is calculated by the CPS and is the sum of the new ISIR fields 55 through 64 for the student and fields 116 to 124 for the parents.
- <sup>−</sup> **Renamed Total Amount for Worksheet C** (212 and 214) We renamed the Total for Worksheet C field for the student and parent to Additional Financial Information Total Calculated by CPS. The value for this field is calculated by the CPS and is the sum of the new ISIR fields 50 through 54 for the student and fields 111 to 115 for the parents.
- **Added Parents' E-mail Address** We added a new question to the FAFSA to collect the parental e-mail address. This question has been collected on FAFSA on the Web since 2004-2005.
- **Added Five Dependency Status Questions and Reordered**  We now collect answers for 13 dependency status questions on the FAFSA which are used to determine if a student is dependent or independent. The dependency status questions were reordered to group related questions together. The new ISIR fields are:
	- <sup>−</sup> **As of today, an emancipated minor?** (73) Valid values include 1 = Yes, 2 = No, and blank.
	- <sup>−</sup> **As of today, in legal guardianship?** (74) Valid values include 1 = Yes, 2 = No, and blank.
	- <sup>−</sup> **Unaccompanied youth determined by school district liaison?** (75) Valid values include  $1 = Yes$ ,  $2 = No$ , and blank.
	- <sup>−</sup> **Unaccompanied youth determined by HUD?** (76) Valid values include 1 = Yes,  $2 = No$ , and blank.
	- **At risk of homelessness?**  $(77)$  Valid values include  $1 = Yes$ ,  $2 = No$ , and blank.
- **Added Dislocated Worker Questions** (102 and 132) We added two new dislocated worker questions on the FAFSA. The first question is for a dependent student's parents and the second is for the independent applicant and his or her spouse. Valid values include  $1 = Yes$ ,  $2 = No$ ,  $3 = Don't know$ , and blank.
- **Revised School Housing Plans Values** (134, 136, 138, 140, 142, 144, 146, 148, 150, and 152) – Because of changes to the FAFSA, we revised the order of the housing plan choices. The value "2" now indicates with parent and the value "3" indicates off-campus.

#### **CPS Data Element Changes**

We made the following changes to fields that are not included on the FAFSA or from NSLDS but included in the ISIR:

- **Cycle Year Indicator** (1) As part of the annual rollover, the Cycle Year Indicator field always contains a "0" for 2009-2010.
- **Added New Source/Type Codes**  We revised the application and transaction source/type codes values for the Transaction Data Source/Type Code (162) and Application Data Source/Type Code (189) fields. Source code "6" has been modified to identify FAFSA on the Phone records entered by the Federal Student Aid Information Center. We added two type codes to identify PDF records, including "U" for the English PDF FAFSA and "V" for the Spanish PDF FAFSA. The new Data Sources/Type codes are:
	- $4U = PDF$  application
	- $4V =$  Spanish PDF application
	- $6A = FAFSA$  on the Phone
	- 6B = Spanish FAFSA on the Phone
	- $6E = EZ FAFSA$  on the Phone
	- $6F =$  Spanish EZ FAFSA on the Phone
- **Added Special Circumstances Flag** (164) We added the Special Circumstances Flag, which is set on a Web application when a dependent student completes the FAFSA without providing parental data. The values for this field are included in the ISIR file. 1  $=$  Dependent record submitted without parental data,  $2 =$  Correction made to parental data, and Blank = Flag is not set. Users who submit EDE applications would not set this flag; instead, they would perform a dependency override.
- **Updated Worksheet References in ISIR Fields** We updated the worksheet references in the field descriptions to reflect the new names for the former worksheets in the following fields:
	- <sup>−</sup> Assumption Override 5 (169)
	- <sup>−</sup> Assumption Override 6 (170)
	- <sup>−</sup> Assumed Student's Additional Financial Information Total (222) which was named the Assumed Student's Total From Worksheet C on the 2008-2009 ISIR
	- <sup>−</sup> Assumed Parents' Additional Financial Information Total (238) which was named the Assumed Parents' Total From Worksheet C on the 2008-2009 ISIR
- **Changes to Filler Fields** We made the following changes to filler fields:
	- <sup>−</sup> We combined 2008-2009 ISIR Filler fields 150 and 152 into one 2009-2010 ISIR field, 184
	- <sup>−</sup> We deleted the 2008-2009 ISIR Filler field 191
	- <sup>−</sup> We increased the length of Filler field 334 by 69 bytes
- **Flags** We increased the length of the fields by 45 bytes each because we needed more bytes for the addition of the new FAFSA fields.
	- <sup>−</sup> Correction Flags (308)
	- <sup>−</sup> Highlight Flags (309)
	- FAFSA Data Verify Flags (310)
- **NSLDS Postscreening Reason Code** (317) We added the value "19" to the NSLDS Postscreening Reason Codes to notify you that NSLDS informed the CPS that this student had a TEACH Grant that was converted to a loan.
- **Added a New SSN Match Flag Value** We added the value "6" for records for which the SSN was not verified. This was added to the SSN Match Flag for the student (326), father (319), and mother (321).
- **Federal School Code Indicator** (329) We updated the ISIR field numbers listed in the description to match the ISIR field numbers.

#### **NSLDS Data Element Changes**

NSLDS will send more detail about a student's financial aid history when his or her record is matched, including two new loan status codes, TEACH Grant data, and TEACH Loan data. This information is in turn provided on the SAR and ISIR. The changes to the NSLDS data sent to CPS include:

- **Two New Loan Status Codes in the NSLDS Loan Current Status Code Fields** (553, 573, 593, 613, 633 and 653) – NSLDS is using two new status codes to describe the current status of a loan in its database:
	- <sup>−</sup> FX is designated for fraudulent loans that are resolved.
	- <sup>−</sup> PZ is designated for PLUS loans taken out by a parent for a student who has since died.
- **TEACH Grants** The new TEACH Grant information includes:
	- <sup>−</sup> **Up to Three TEACH Grant Detail Records Added to ISIR File** NSLDS sends up to three detail records for the TEACH Grant in each student's record, and this information prints similarly to the data for the Pell Grant, ACG, and National SMART Grant on the SAR and ISIR. These fields include:
		- NSLDS TEACH Grant Sequence Number (515, 526 and 537),
		- NSLDS TEACH Grant School Code (516, 527 and 538)
		- NSLDS TEACH Grant Transaction Number (517, 528 and 539)
		- NSLDS TEACH COD Grant Last Update Date (518, 529 and 540))
		- NSLDS TEACH Grant Scheduled Award Amount (519, 530 and 541)
		- NSLDS TEACH Grant Amount Paid to Date (520, 531 and 542)
		- NSLDS TEACH Grant Award Amount (521, 532 and 543)
		- NSLDS TEACH Grant Academic Year Level (522, 533 and 544)
		- NSLDS TEACH Grant COD Sequence Code (523, 534 and 545)
		- NSLDS TEACH Grant Award Year (524, 535 and 546)
		- NSLDS TEACH Grant Loan Conversion Flag (525, 536 and 547)
	- <sup>−</sup> **NSLDS Additional TEACH Grant Flag** (390) This field is used to determine if the student has more than three TEACH Grant detail records in the NSLDS database.
- <sup>−</sup> **TEACH Grant Overpayment Flag and Contact Code** The NSLDS information includes a TEACH Grant Overpayment Flag (348) if a school has reported that the student received a TEACH Grant overpayment. We will also include a NSLDS TEACH Grant Overpayment Contact (349) which includes the school code of the school reporting the overpayment or a "Y" if more than one school reported an overpayment.
- **TEACH Loans** The new TEACH Loan information includes:
	- <sup>−</sup> **TEACH Loan Flags** The NSLDS information includes new information for a TEACH Grant that is converted to a loan because the terms of the grant were not met. These new fields include:
		- **NSLDS TEACH Grant Loan Conversion Flag** (355) This flag indicates when a TEACH Grant has been converted to a loan.
		- **TEACH Grant Loan Conversion Change Flag** (385) –This flag indicates when there is a change to the TEACH Grant Loan Conversion Flag.
	- <sup>−</sup> **NSLDS Loan Information**  NSLDS includes TEACH Loan totals and balances similar to other loan programs. The TEACH amounts included are:
		- NSLDS Aggregate TEACH Loan Principal Balance (360)
		- NSLDS TEACH Loan Total (368)
		- NSLDS Aggregate TEACH Undergraduate/Post Baccalaureate Disbursement Amount (371)
		- NSLDS Aggregate TEACH Graduate Disbursement Amount (372)
	- <sup>−</sup> **NSLDS Loan Program Codes** (551, 571, 591, 611, 631 and 651) NSLDS added Loan Program Code "D8" to identify Direct TEACH Loans.

#### **FAFSA Application Export Record Layout**

The FAFSA Application record layout was updated to reflect changes to the FAFSA and increased from 850 bytes to 970 bytes. The increase is attributed to the new FAFSA fields.

#### **Correction Export Record Layout**

The Correction record layout increased by 50 bytes because of the addition of the parent's email address field. The file is now 630 bytes.

### <span id="page-14-0"></span>**Processing Codes Changes**

#### **2009-2010 ISIR Cross-Reference**

We updated the cross-reference to compare the 2008-2009 ISIR with the changes to the 2009- 2010 ISIR Record Layout.

#### **Table of Reject Codes and How to Respond to Each**

- We incremented the date of birth end-year references in Rejects A and B, which alert FAAs that the date of birth entered may be in error because the student is older than most students (greater than 75) or younger than most students (less than 16) pursuing a postsecondary education:
	- − Reject A Date of birth year equals 1900 through 1934.
	- − Reject B Independent student and date of birth equals September 01, 1993 or greater, and there is not a "good" SSA match for the student.

#### **Transaction Reject Error Messages**

We updated year indicator in error 13 to "0" for 2009-2010.

#### **Assumption Overrides**

• We updated the tax year in Assumption Overrides 5 and 6. We revised the Worksheet A assumption edits to use the value calculated from the "2008 Additional Financial Information" question on the FAFSA. This is FAFSA question 94 for Assumption Override 5 and FAFSA question 46 for Assumption Override 6.

#### **Field Name and Position Cross-References**

We updated the cross-reference to reflect the 2009-2010 field changes.

#### **NSLDS Loan Program Codes**

• We added "D8" for Direct TEACH Loans (loans converted from a TEACH Grant).

#### **NSLDS Loan Current Status Codes**

- We added "FX" for fraudulent loans that are resolved.
- We added "PZ" for PLUS loans taken out by a parent for a student who has since died.

#### <span id="page-15-0"></span>**Correction Data Entry Specifications**

We updated the data entry specifications to reflect the 2009-2010 field changes.

#### **Message Class Changes**

We updated the process year in all message classes from "09" to "10."

#### **Comment Codes**

• We updated this section to refer you to the *Summary of Changes for the Application Processing System* Guide which describes the changes to the comment codes and text.

### **Printing Changes**

The Printing section describes the ISIR printed from EDExpress. We have updated the Fields Not Printed on the ISIR table and the Sample ISIR.

**Note:** You are not required to print ISIRs. If you choose to print ISIRs, you can print them from your own system or EDExpress. You are not required to print the ISIR output document exactly as the EDExpress software prints it. For more information on printing ISIRs, refer to the Printing section in this technical reference.

Improvements to the 2009-2010 ISIR that you can print from the EDExpress software are a result of changes to the FAFSA and additional fields that are received from NSLDS. The changes to the 2009-2010 printed ISIR are as follows.

- **Added Coursework to become a Teacher?** We added the new TEACH Grant question that is on the FAFSA.
- **Reordered and Added Dependency Status Questions** We reordered and added the new dependency status questions to match the FAFSA.
- **Added Worksheet Data Elements**  We now print the individual values from the FAFSA questions on the ISIR. We also print the total of the worksheet calculated by the CPS on the ISIR.
- **Added Parents' E-mail Address** We added the parents' e-mail address to the printed ISIR.
- **Added Dislocated Worker Questions**  We added the student and parent dislocated worker questions to the ISIR.
- **Added Special Circumstances Flag** We added the Special Circumstances Flag to the FAA Information section of the ISIR.
- <span id="page-16-0"></span>• **Revised the Certification Statement** – We changed references to "school" to "colleges."
- **TEACH Grant and TEACH Grant Converted to a Loan Data Added to NSLDS Information** – We print the new NSLDS fields that are included in the ISIR record on the NSLDS Information page, similar to the way we print other grant and loan information.

# *EDE Technical Reference* **Changes Since the Draft Release in August 2008**

#### **Record Layouts**

In the ISIR Record Description/Data Dictionary layout we made the following corrections:

• **Fields 525, 536, and 547** – We corrected the valid content for the three NSLDS TEACH Grant Loan Conversion Flags to Y, N, and Blank from Numeric and Blank.

In the FAFSA Application Export Record Layout we made the following corrections:

- **Field 68**  We corrected the start position for the "Have Children You Support" field.
- **Fields 71 to 75** We removed "Blank" from the valid content for the following fields, which are all new for 2009-2010:
	- <sup>−</sup> Field 71, As of today, an emancipated minor?
	- <sup>−</sup> Field 72, As of today, in legal guardianship?
	- <sup>−</sup> Field 73, Unaccompanied youth determined by school district liaison
	- <sup>−</sup> Field 74, Unaccompanied youth determined by school HUD
	- <sup>−</sup> Field 75, At risk of homelessness

#### **Processing Codes**

In the 2009-2010 ISIR Cross-Reference table we made the following corrections:

- **2009-2010 ISIR Fields 89 to 93**  We corrected the start and end positions to match the ISIR Record Layout.
- **2008-2009 ISIR Field 152** We corrected the field number in the Changes column.
- **2009-2010 ISIR Fields 525, 536, and 547**  We corrected the valid content for the three NSLDS TEACH Grant Loan Conversion Flags to Y, N, and Blank from Numeric and Blank.

# <span id="page-17-0"></span>**Getting Help**

# **CPS/SAIG Technical Support**

If you have questions regarding this technical reference, contact CPS/SAIG Technical Support. Federal Student Aid maintains this call center to address questions about CPS processing, EDExpress and EDconnect software, SAIG enrollment, data transmissions, and to collect system enhancement suggestions.

800/330-5947; 319/337-5665; (TDD/TTY 800/511-5806)

Fax: 319/665-7662

Representatives are available Monday through Friday, 8 a.m. to 8 p.m. eastern time (ET).

E-mail: [CPSSAIG@ed.gov](mailto:cpssaig@ed.gov)

### **FSATECH**

FSATECH is an e-mail listserv for technical questions about Federal Student Aid systems, software, and mainframe products.

For more information on subscribing to FSATECH, go to [ed.gov/offices/OSFAP/services/fsatechsubscribe.html.](http://www.ed.gov/offices/OSFAP/services/fsatechsubscribe.html)